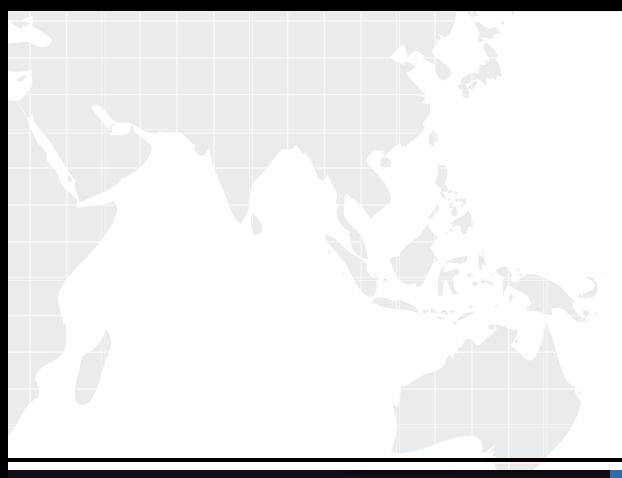

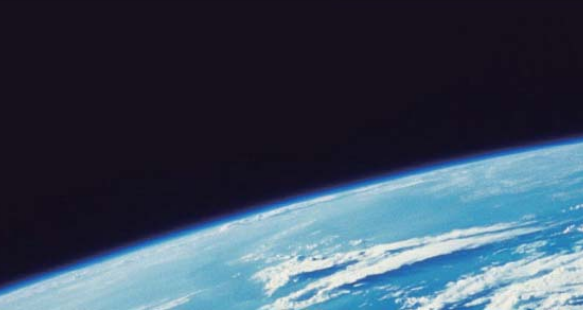

# **ITTEST QUESTION & ANSWER**

Guías de estudio precisos, Alta tasa de paso!

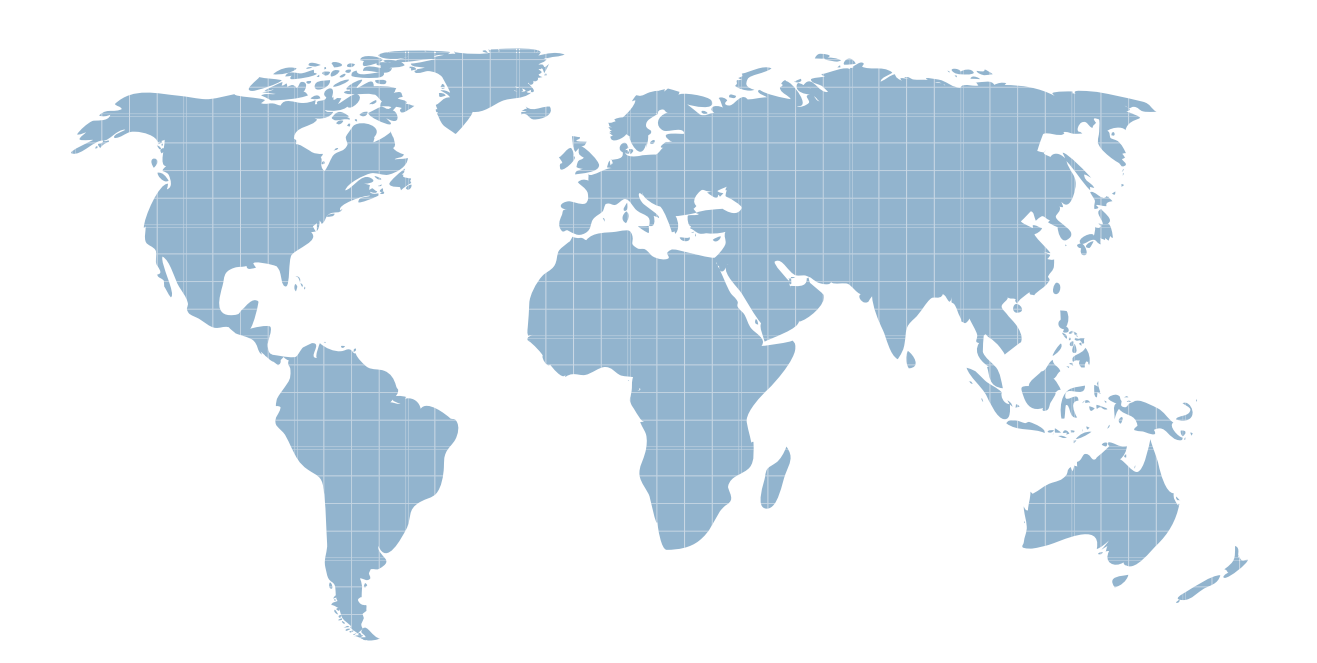

Ittest ofrece información actualizada de forma gratuita en un año!

http://www.ittest.es/

## **Exam** : **9L0-827**

# **Title** : Logic Pro 9 Level One End User Exam

## **Version** : Demo

1.Which actions allow you to open the Edit Marker dialog for a sequence marker? (Select all that apply)

- A. Command-double-click the marker.
- B. With the playhead on the marker, press M.
- C. Control-click the marker.

#### **Answer:** A, B

2.Which keyboard shortcut allows you to view the entire sequence within the Timeline Window.?

- A. Command-Z
- B. Control-Z
- C. Option-Z
- D. Shift-Z
- **Answer:** D

#### 3.HOTSPOT

In the Log and Transfer window below, click the icon that allows you to choose the Apple ProRes format for converting AVCHD footage.

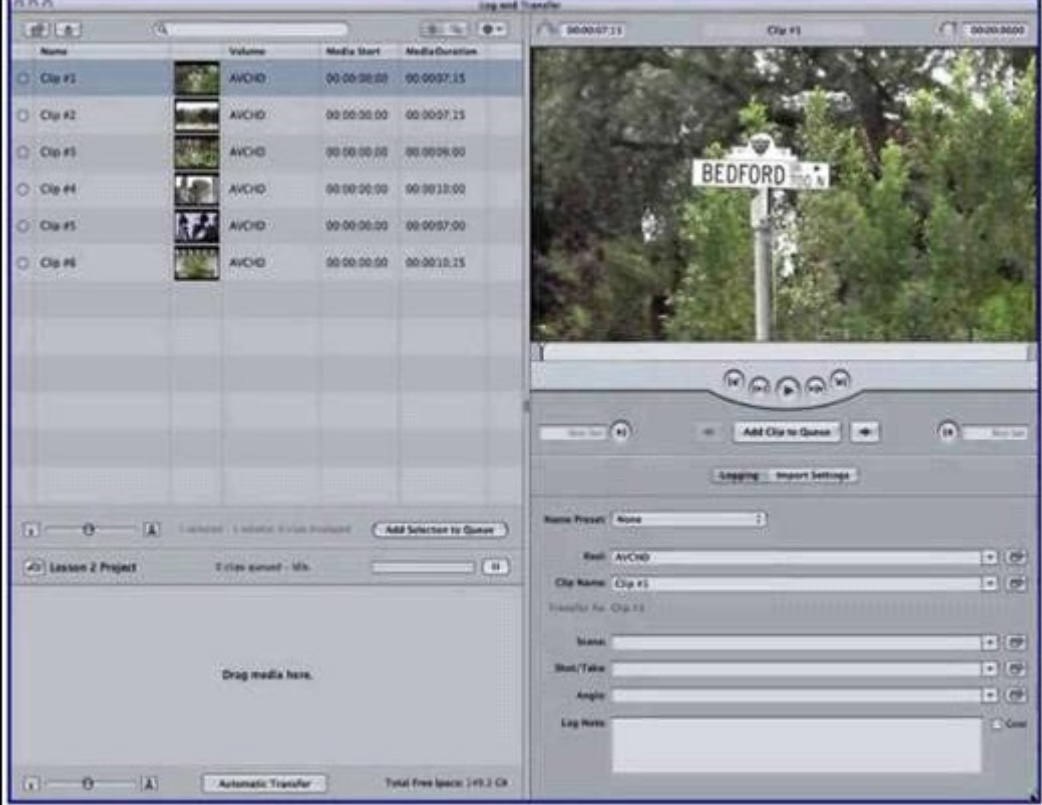

**Answer:** Pending

4.Which tool would perform the Before/After edit scenario shown above with the least amount of clicks or keystrokes?

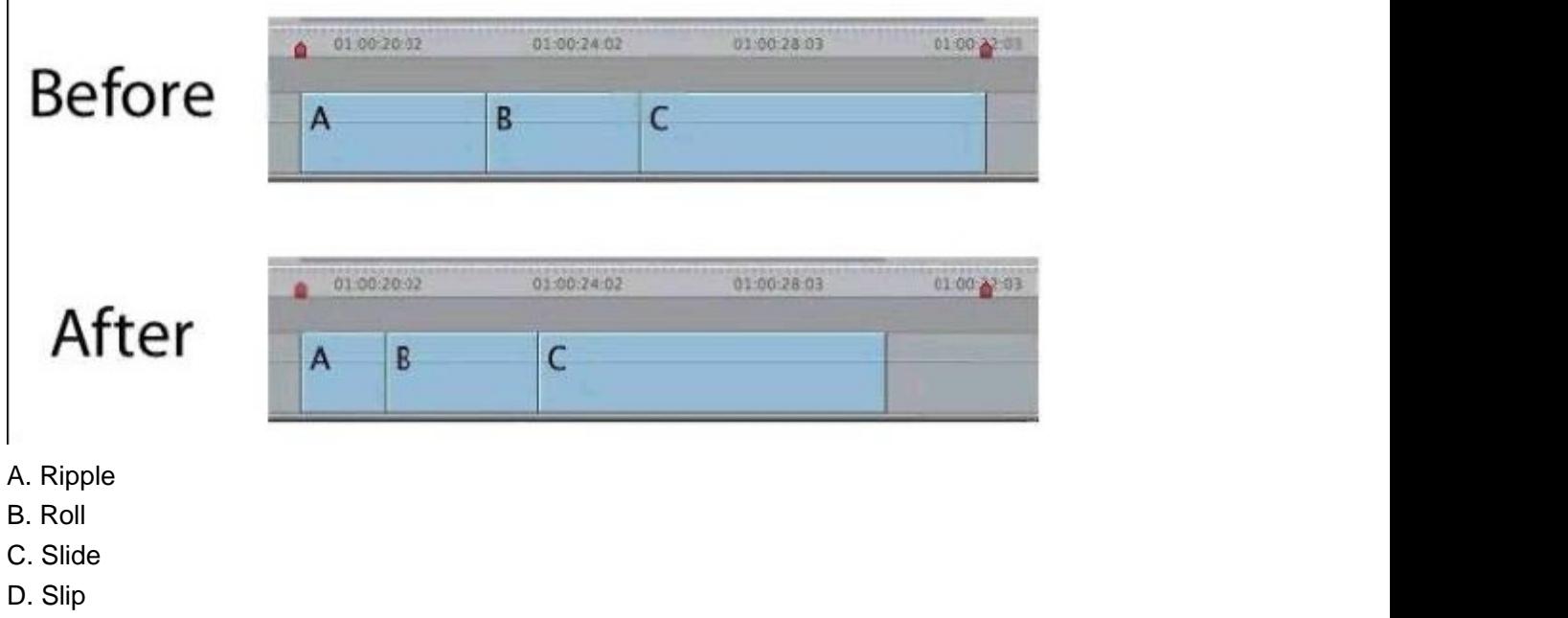

```
Answer: A
```
5.Which tool would perform the Before/After edit scenario shown above with the least amount of clicks or keystrokes? (NOTE: Two edit points changed simultaneously.)

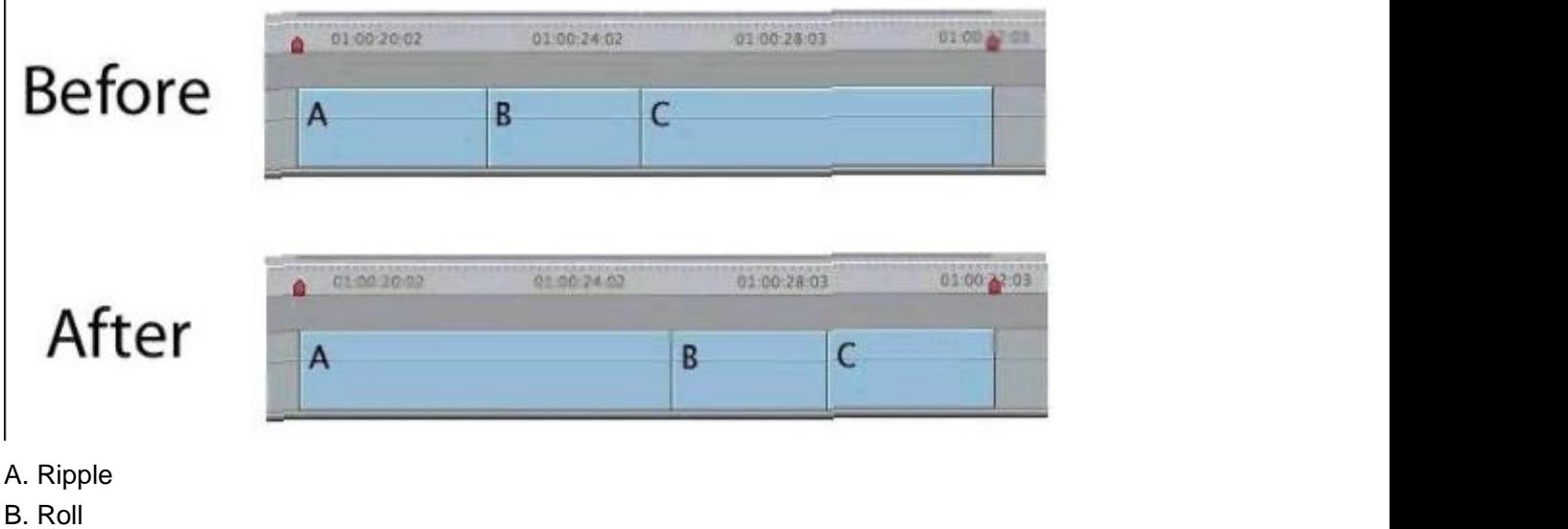

- 
- C. Slide
- D. Slip
- **Answer:** C

6.HOTSPOT

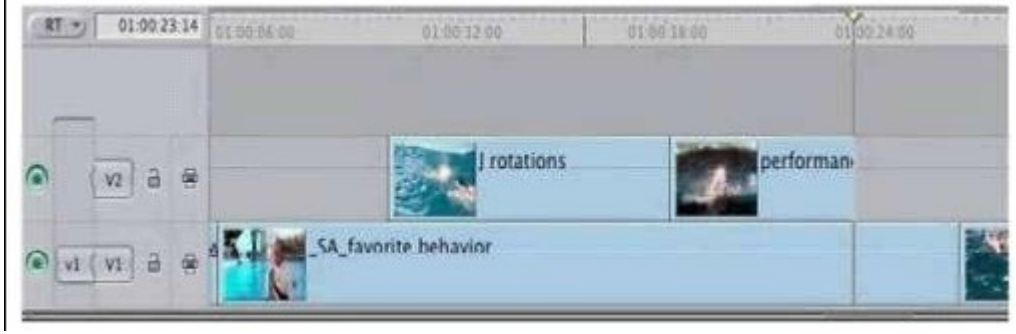

In the image below, click the icon that allows you to make a Lift edit, as shown above.

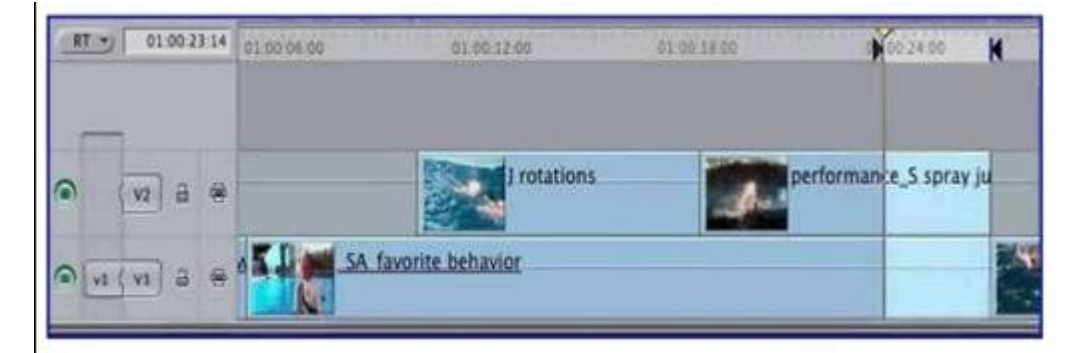

#### **Answer:** Pending

#### 7.HOTSPOT

 $\mathbf{I}$ 

In the image below, click the Solo button for A3.

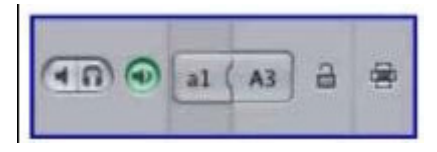

#### **Answer:** Pending

8.HOTSPOT

In the image below, click the icon that allows you to display Title Safe.

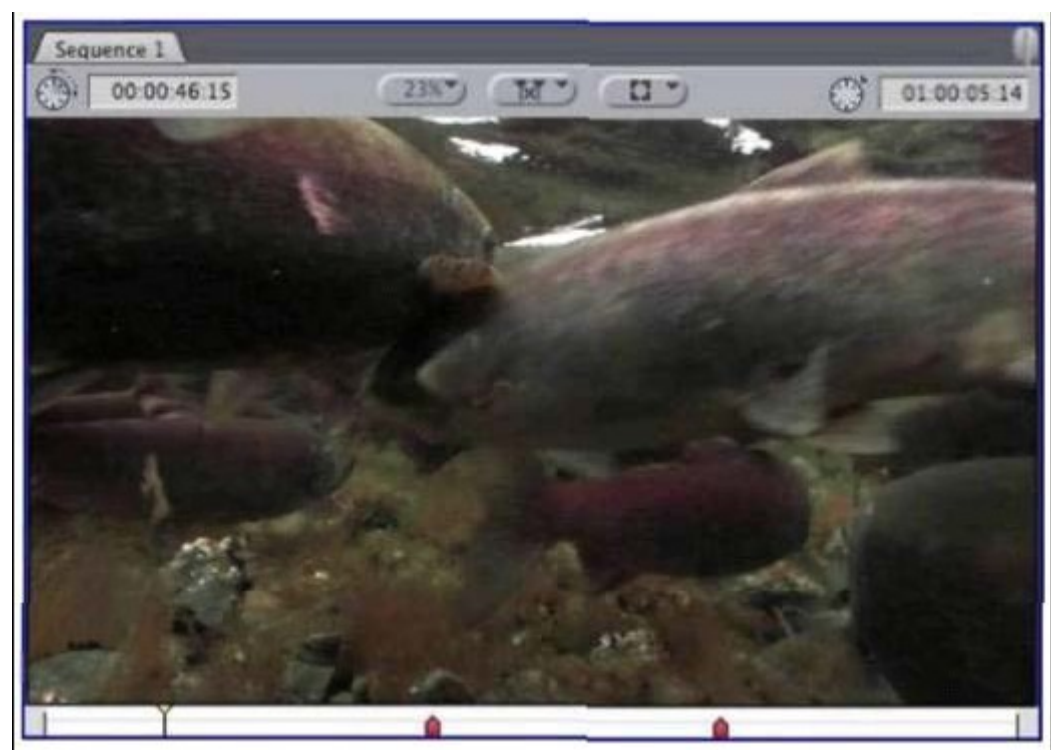

#### **Answer:** Pending

9.Which overlay displayed below indicates the Canvas playhead is parked at the end of a sequence?

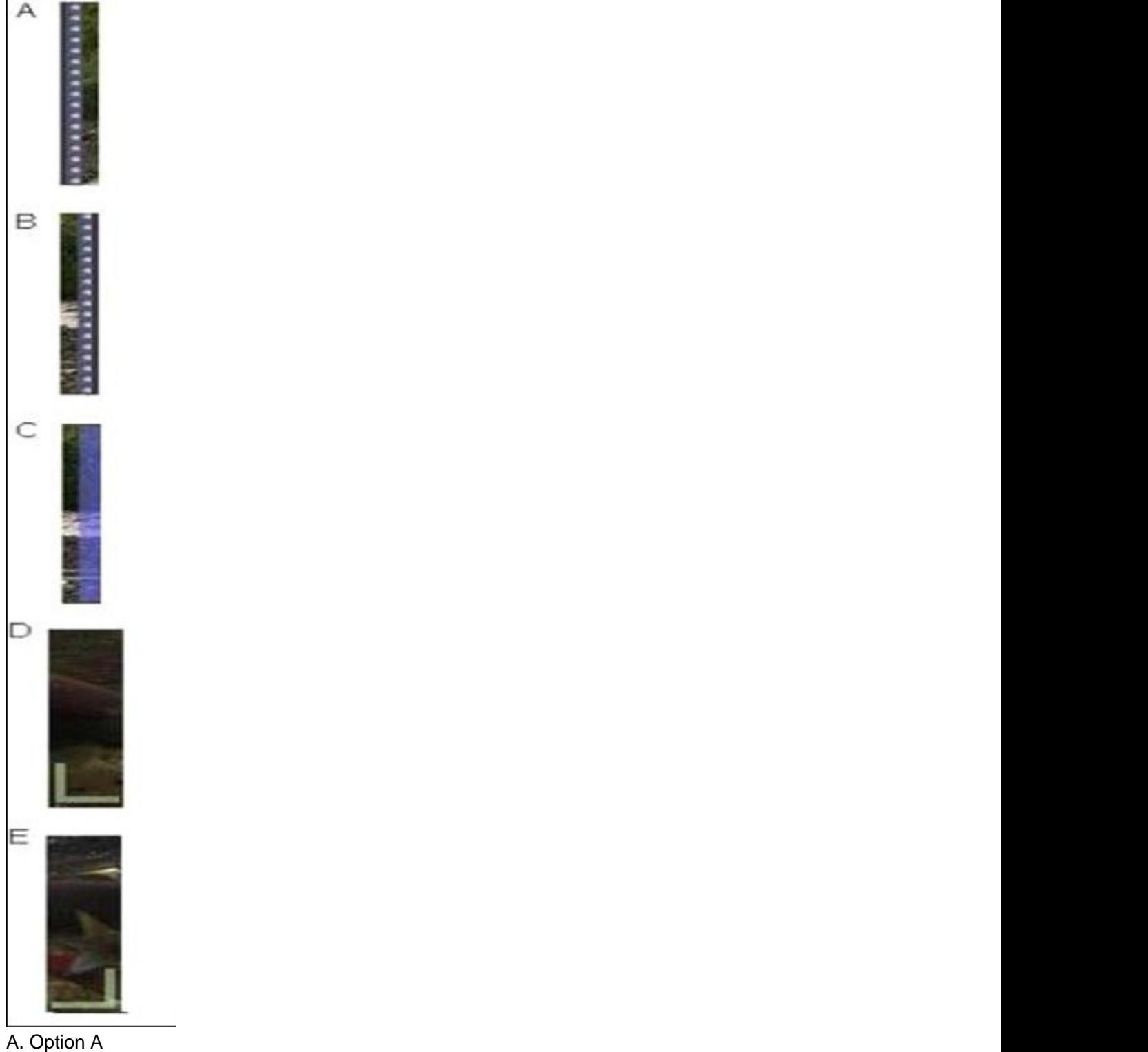

- B. Option B
- C. Option C
- D. Option D
- E. Option E
- **Answer:** C

10.Which reconnect option allows you to manually navigate to a source media file?

A. Batch

- B. Forget
- C. Locate
- D. Search

**Answer:** C